By George Squillace

See SolarWinds webinar notes at the end of this.

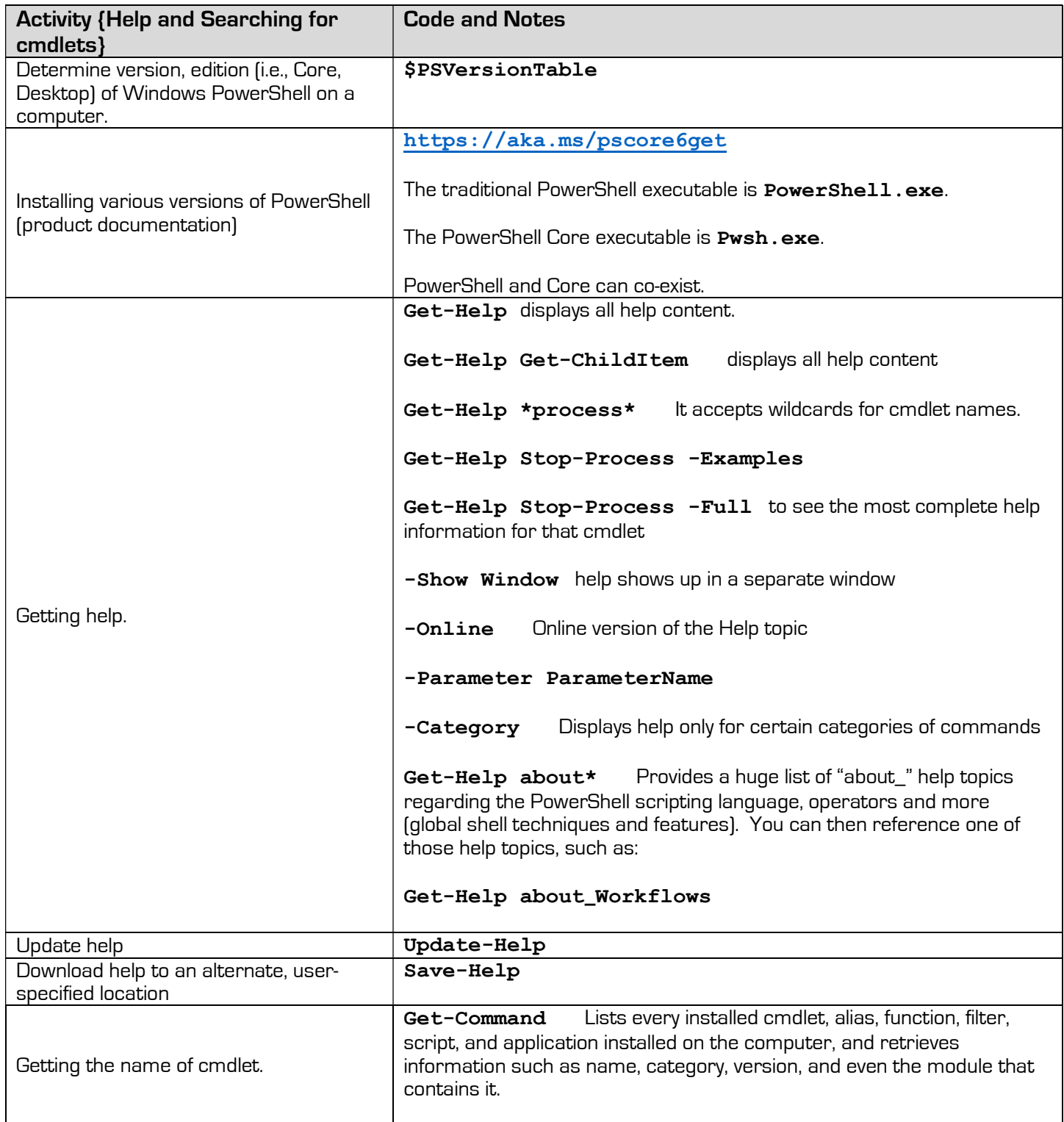

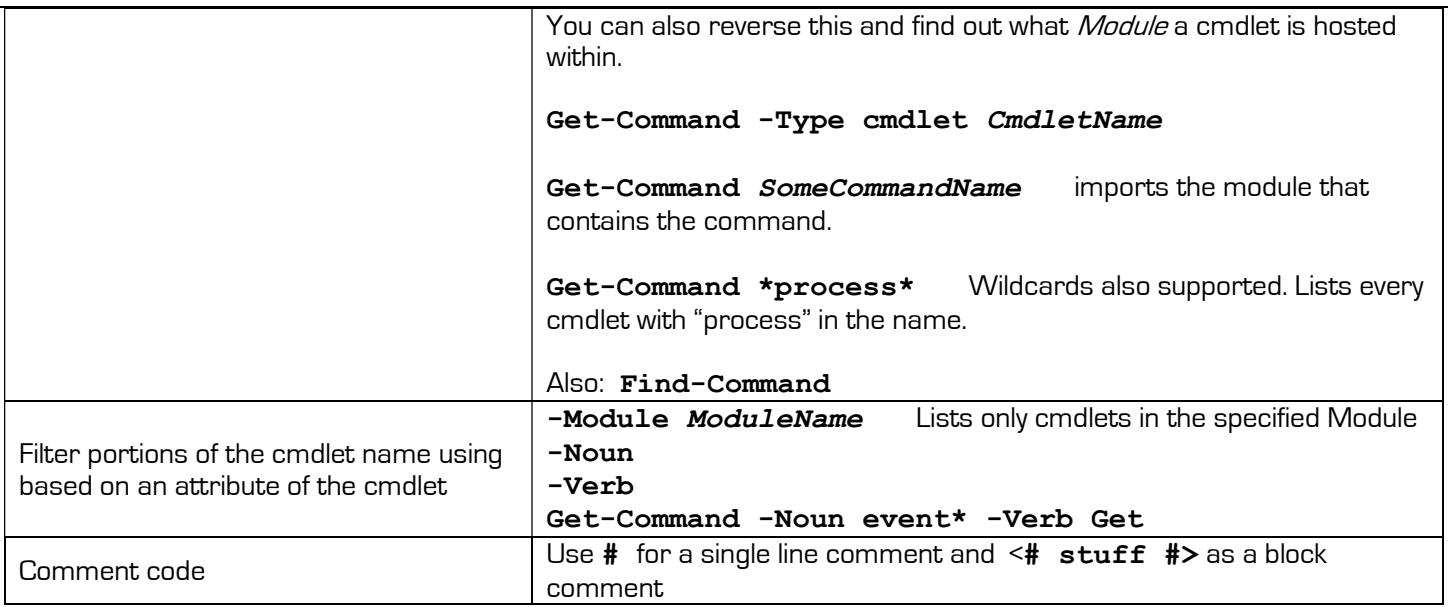

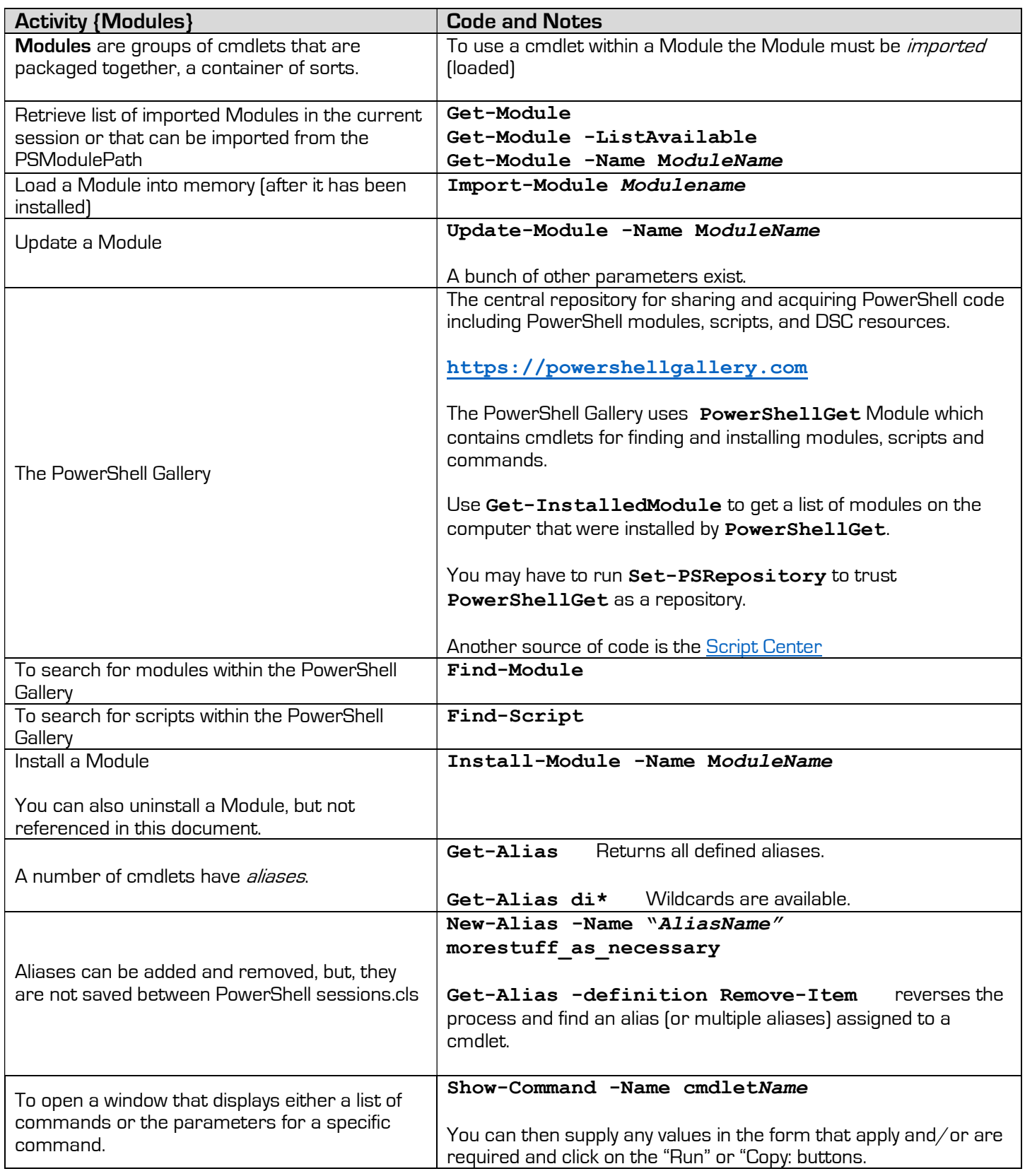

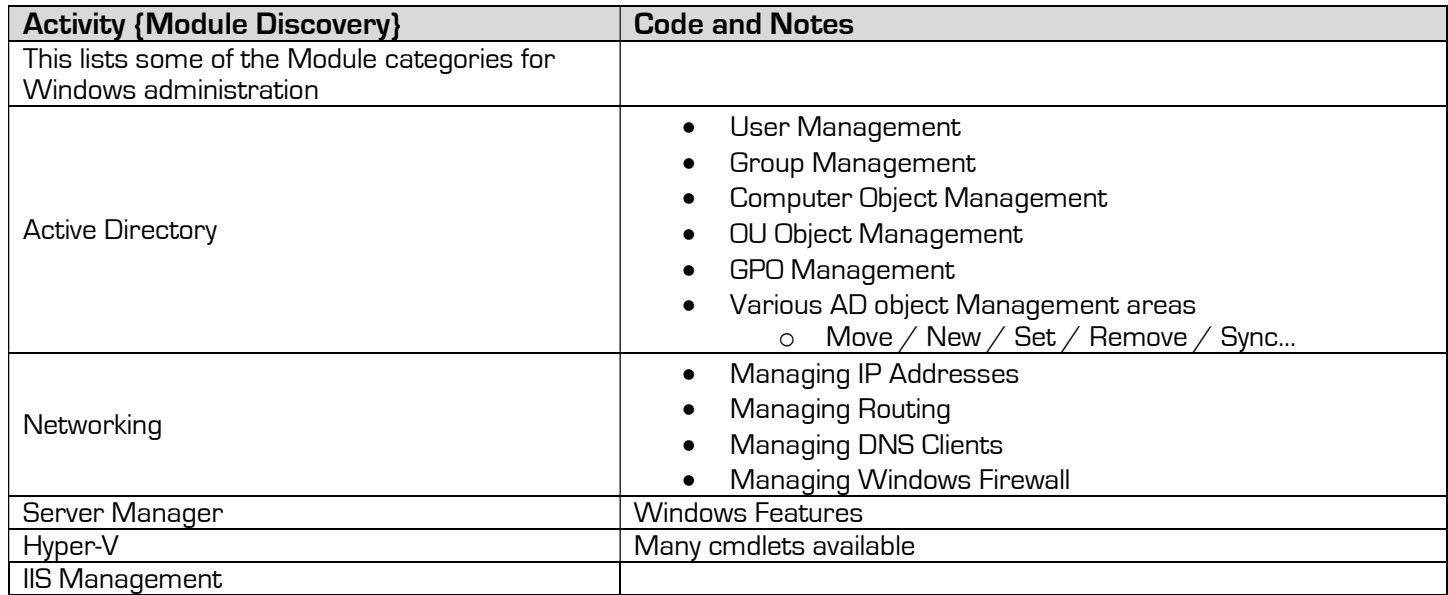

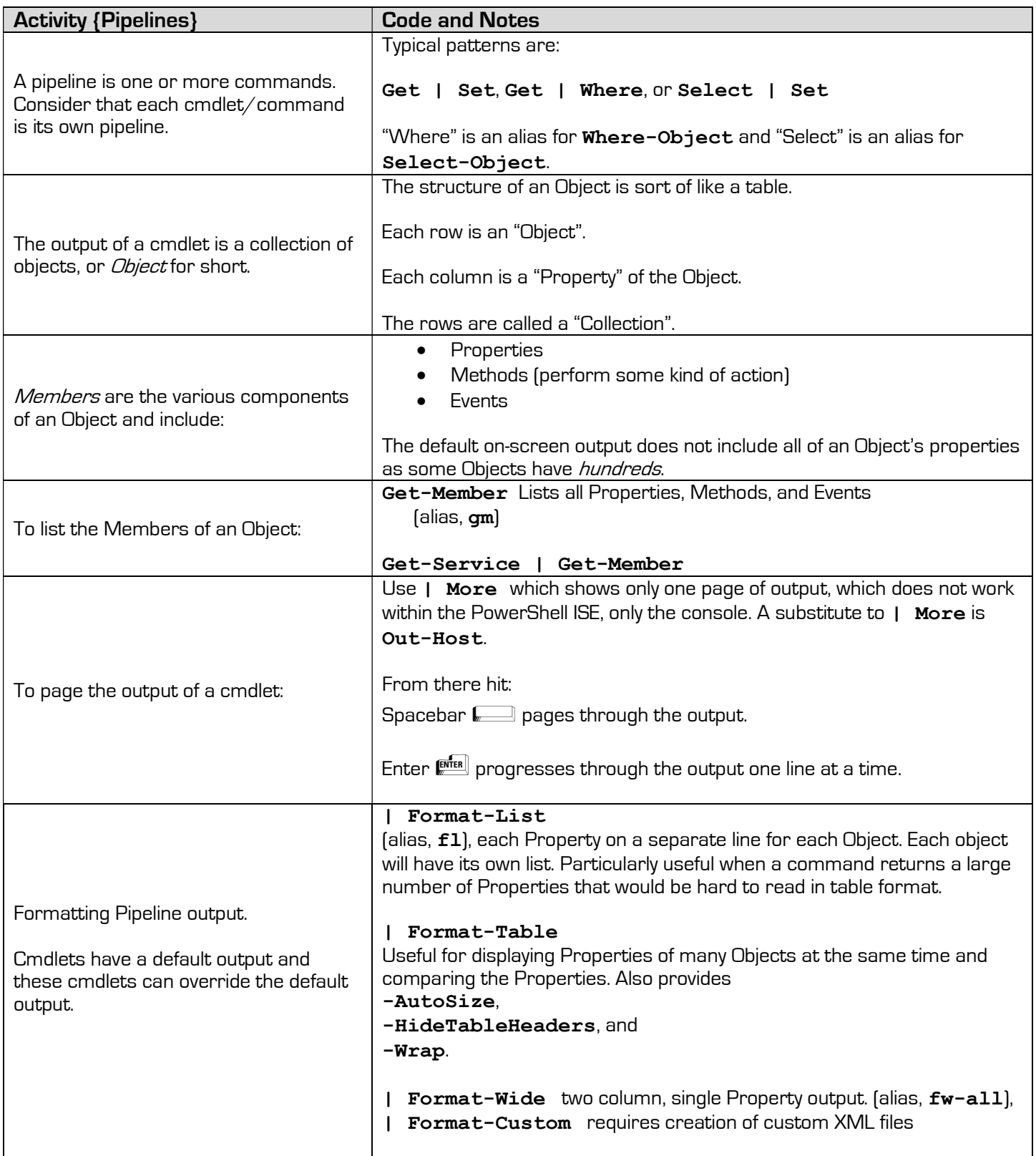

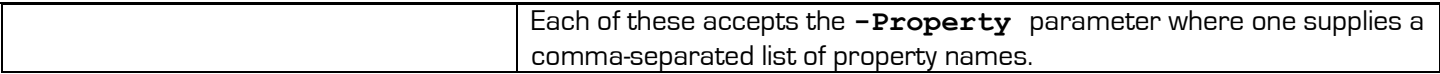

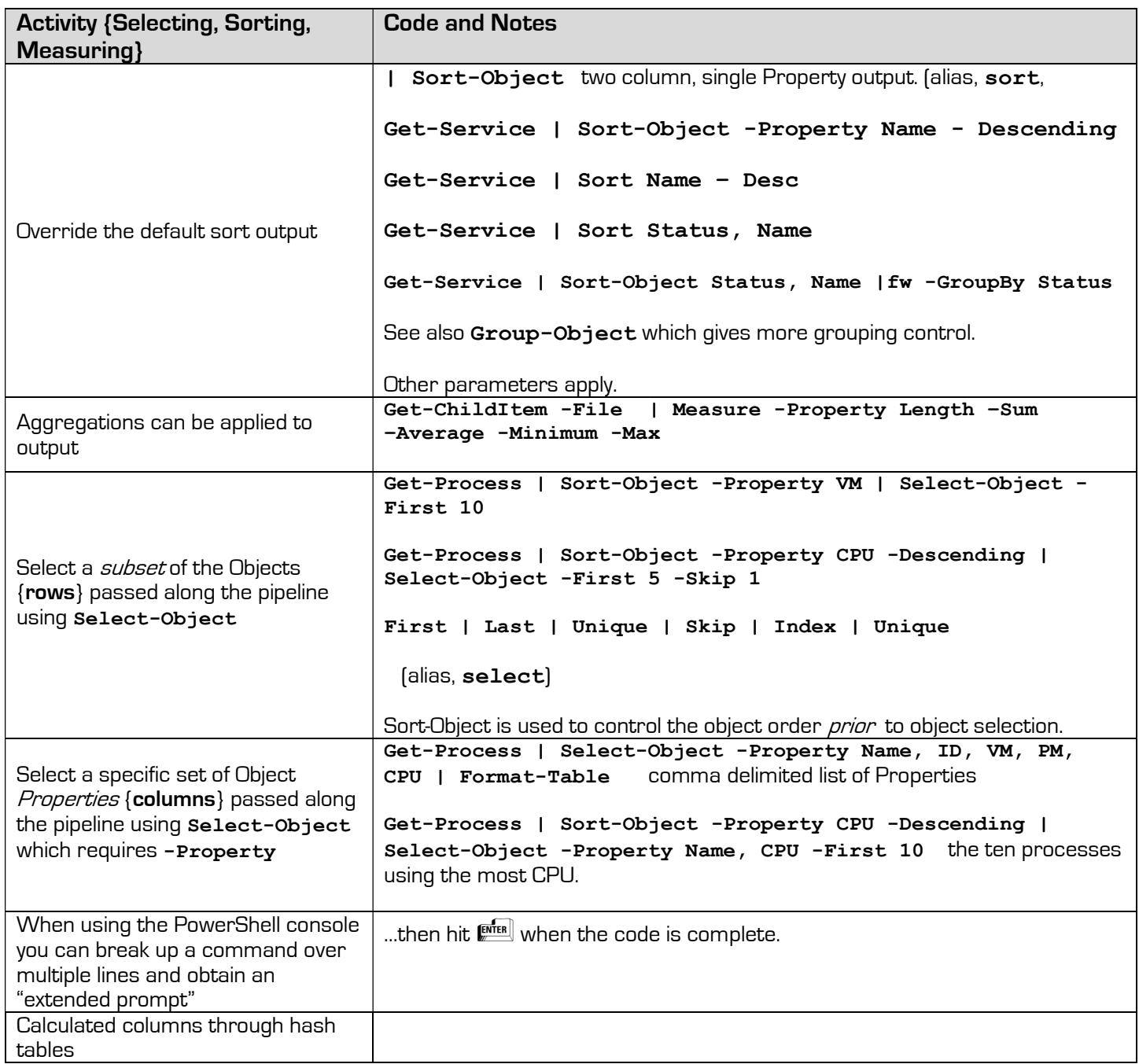

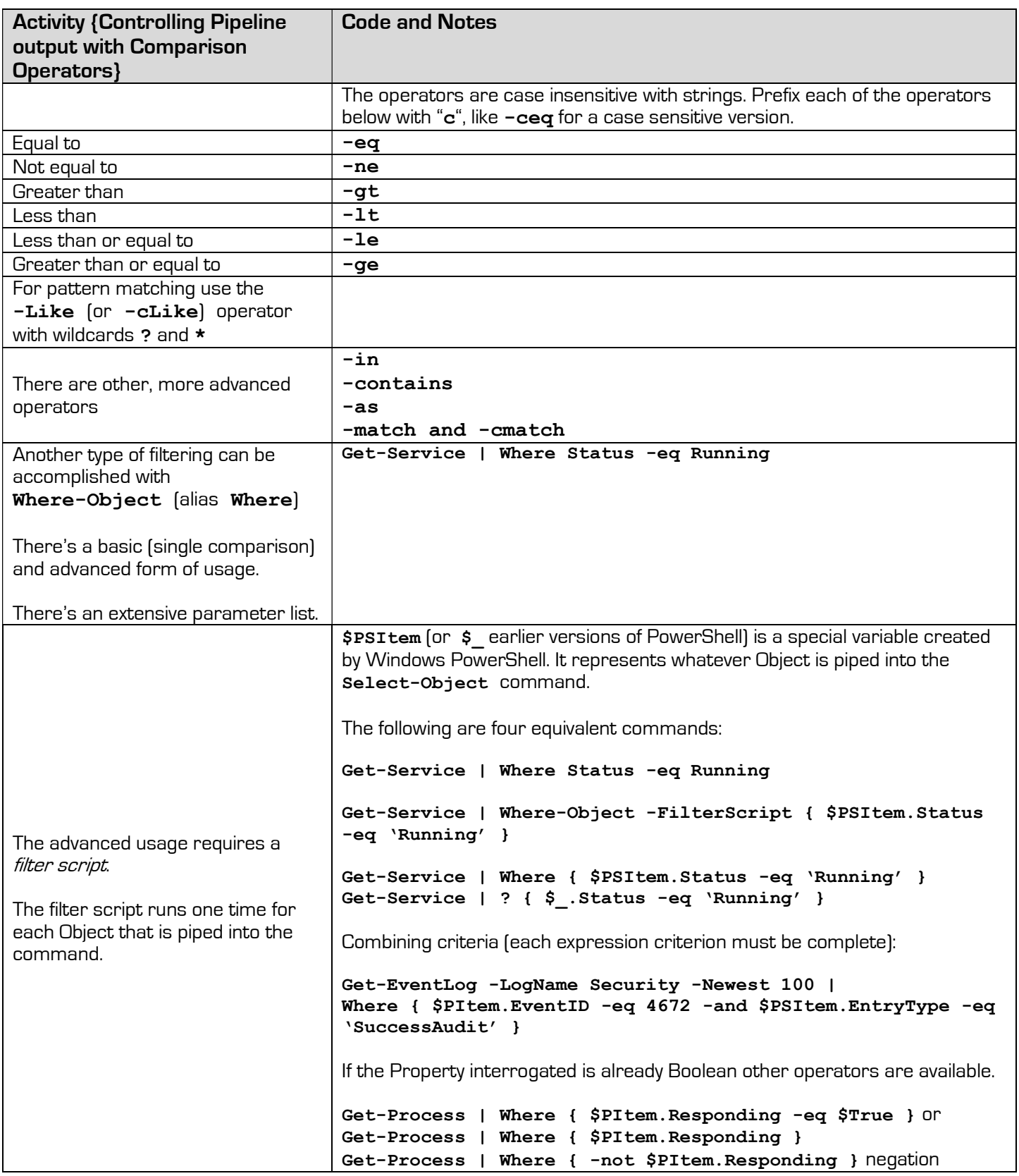

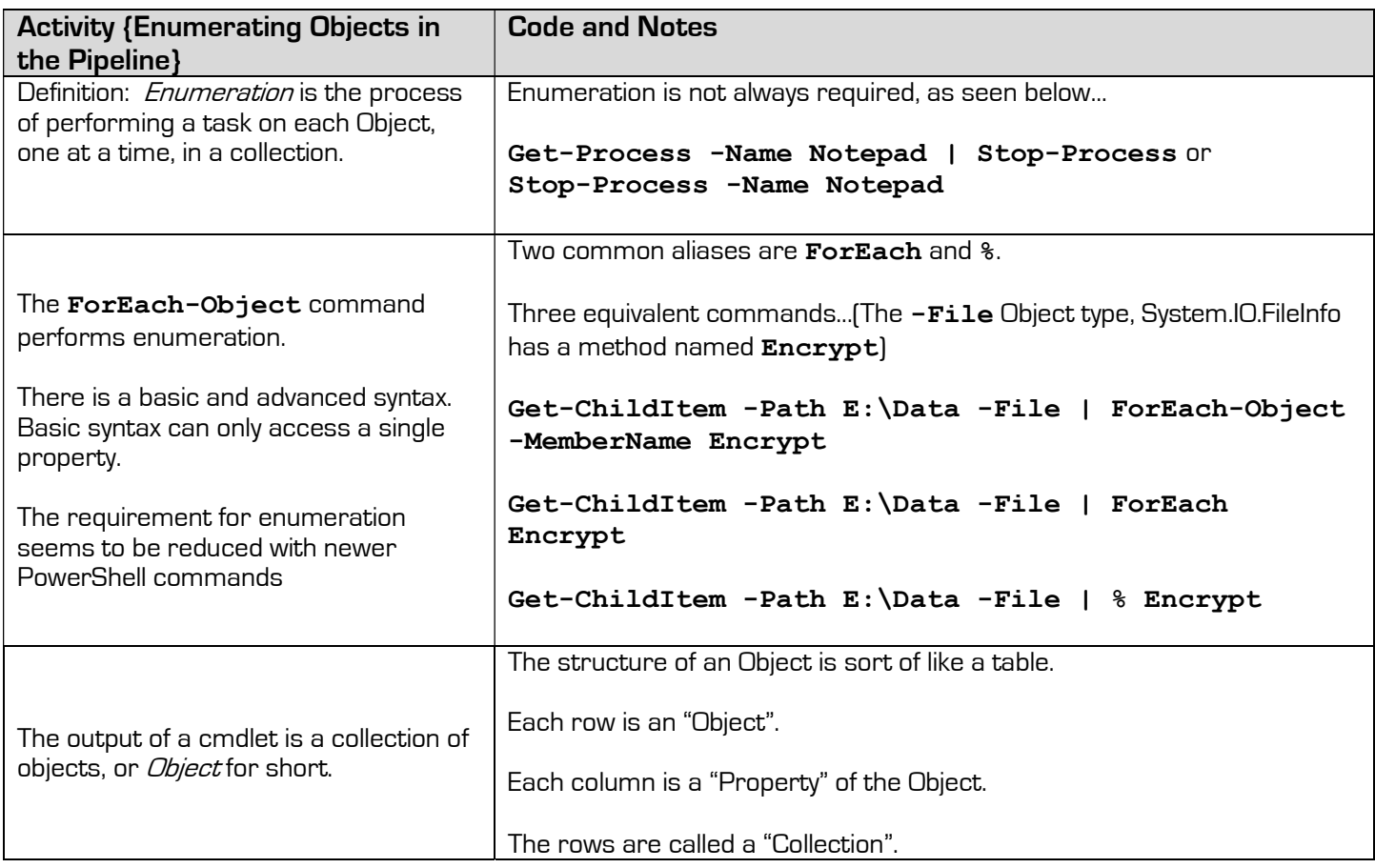

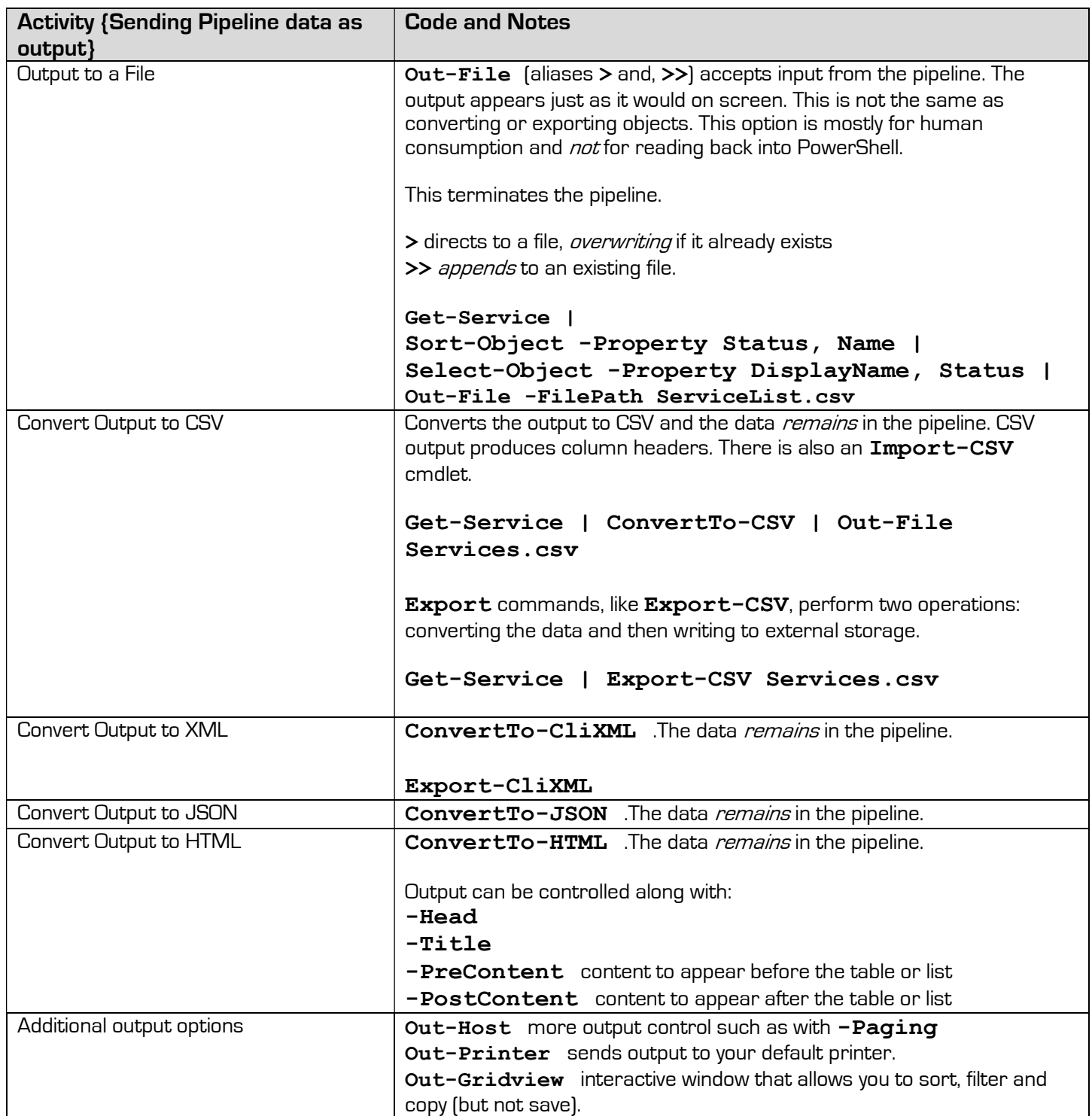

By George Squillace

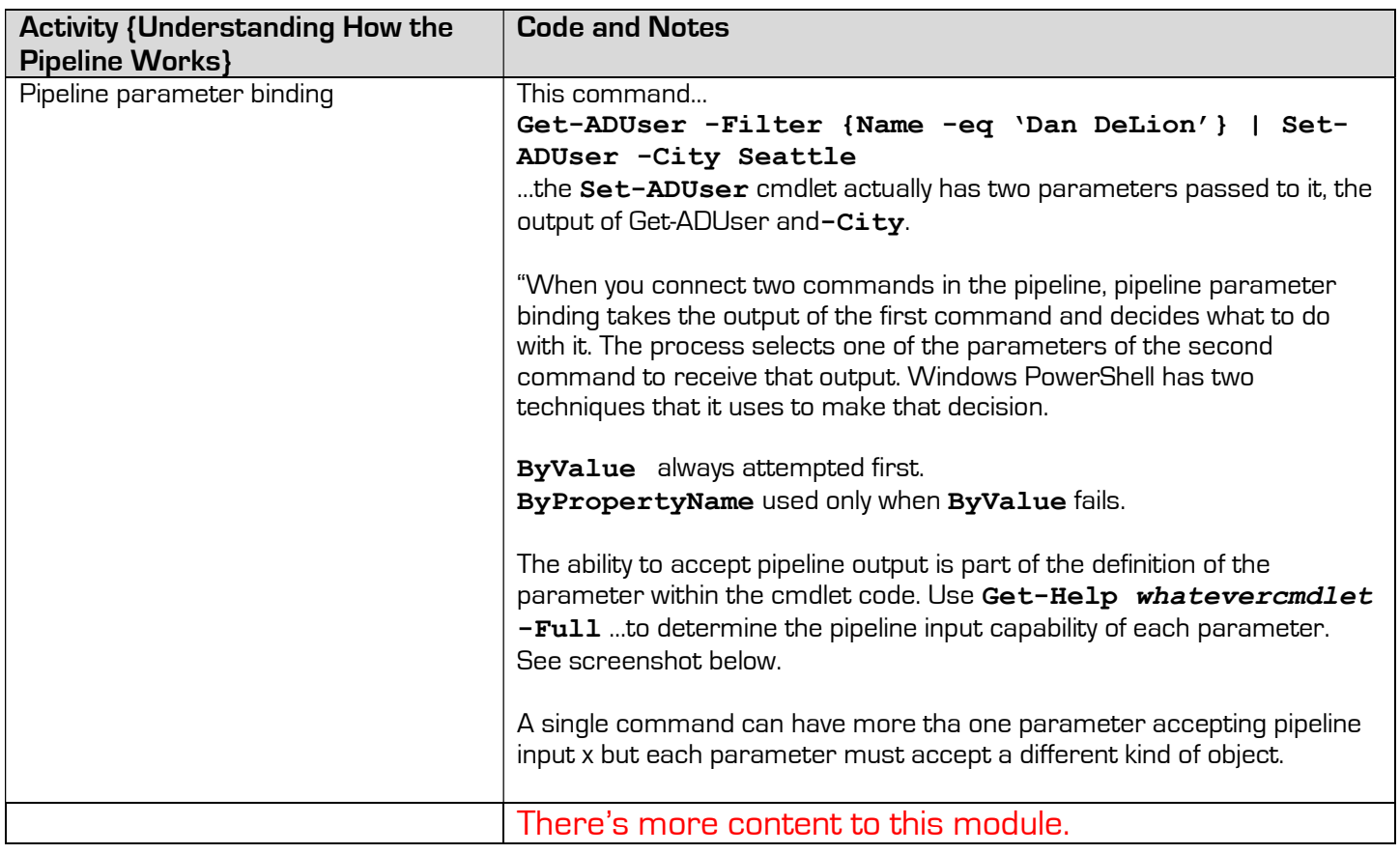

#### -LiteralPath <System.String[]> Specifies a path to one or more locations. The value of LiteralPath is used exactly as it's typed. No<br>characters are interpreted as wildcards. If the path includes escape characters, enclose it in single quotation marks. Single quotation marks tell PowerShell to not interpret any characters as escape sequences. For more information, see about\_Quoting\_Rules (../Microsoft.Powershell.Core/About/about\_Quoting\_Rules.md). Required? true Position? named Default value None True (ByPropertyName) Accept pipeline input? Accept wildcard characters? false

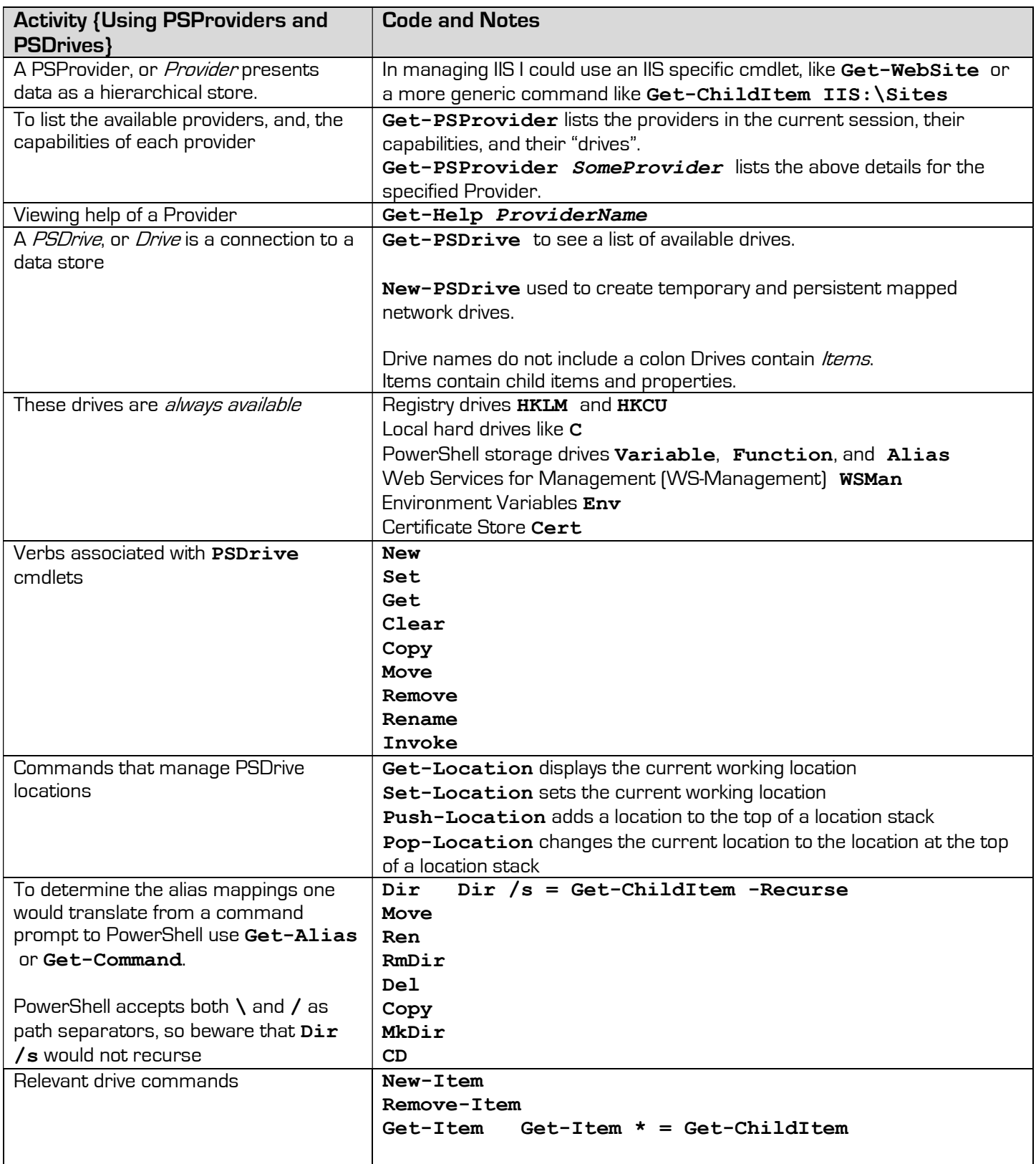

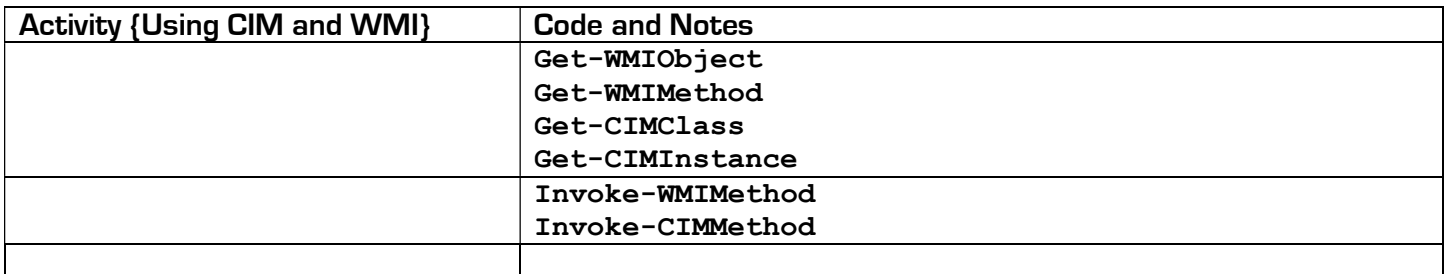

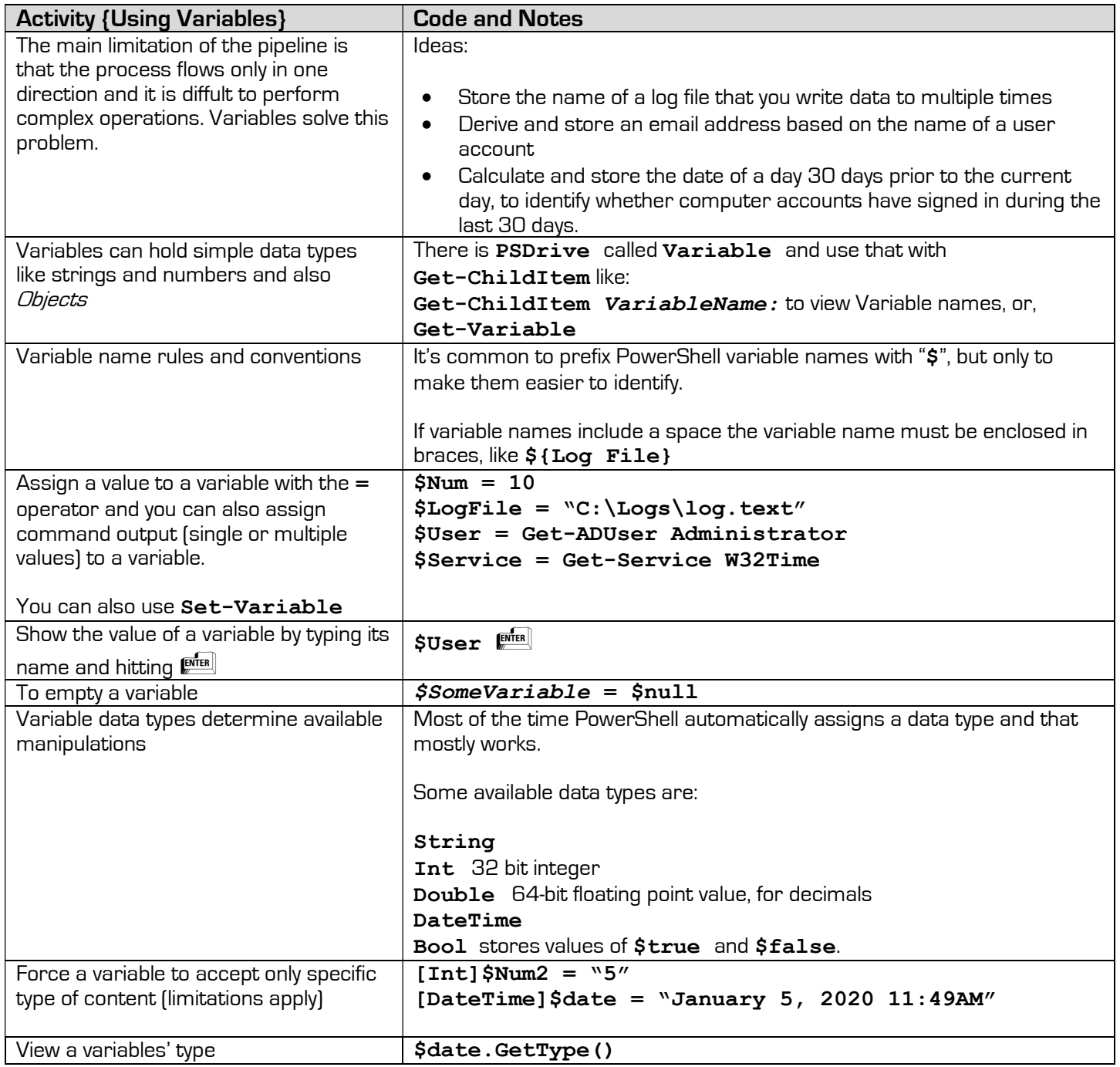

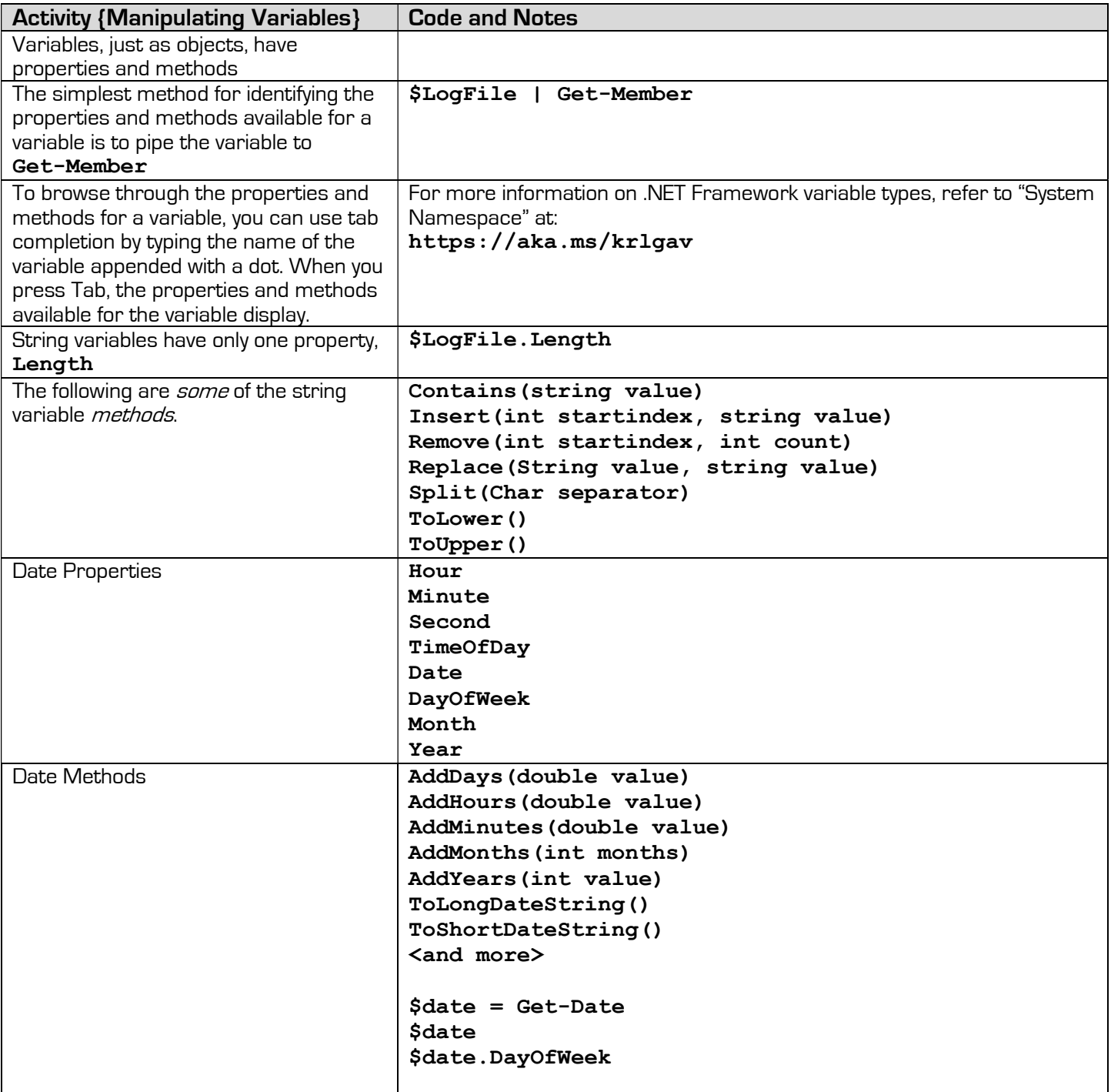

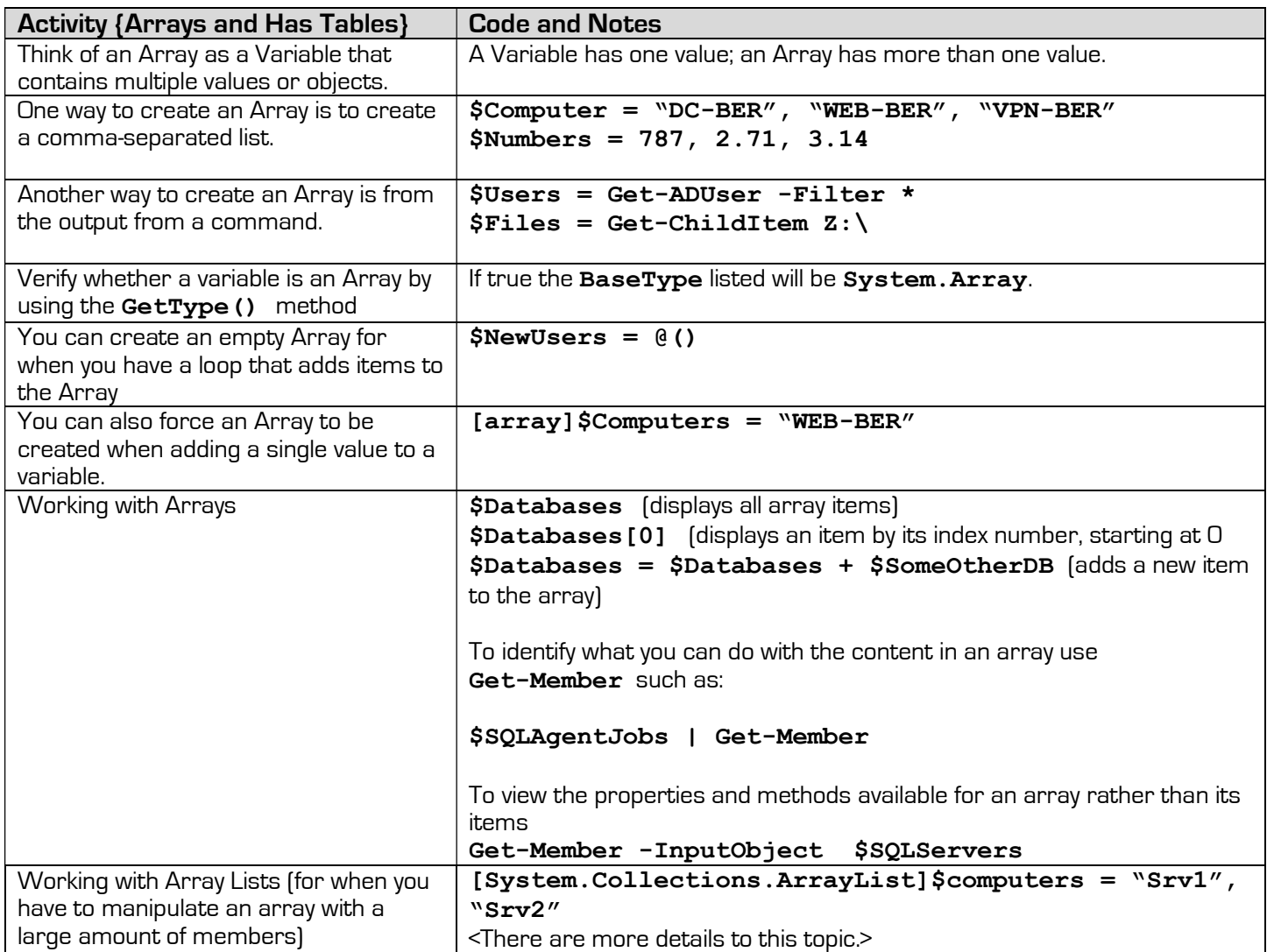

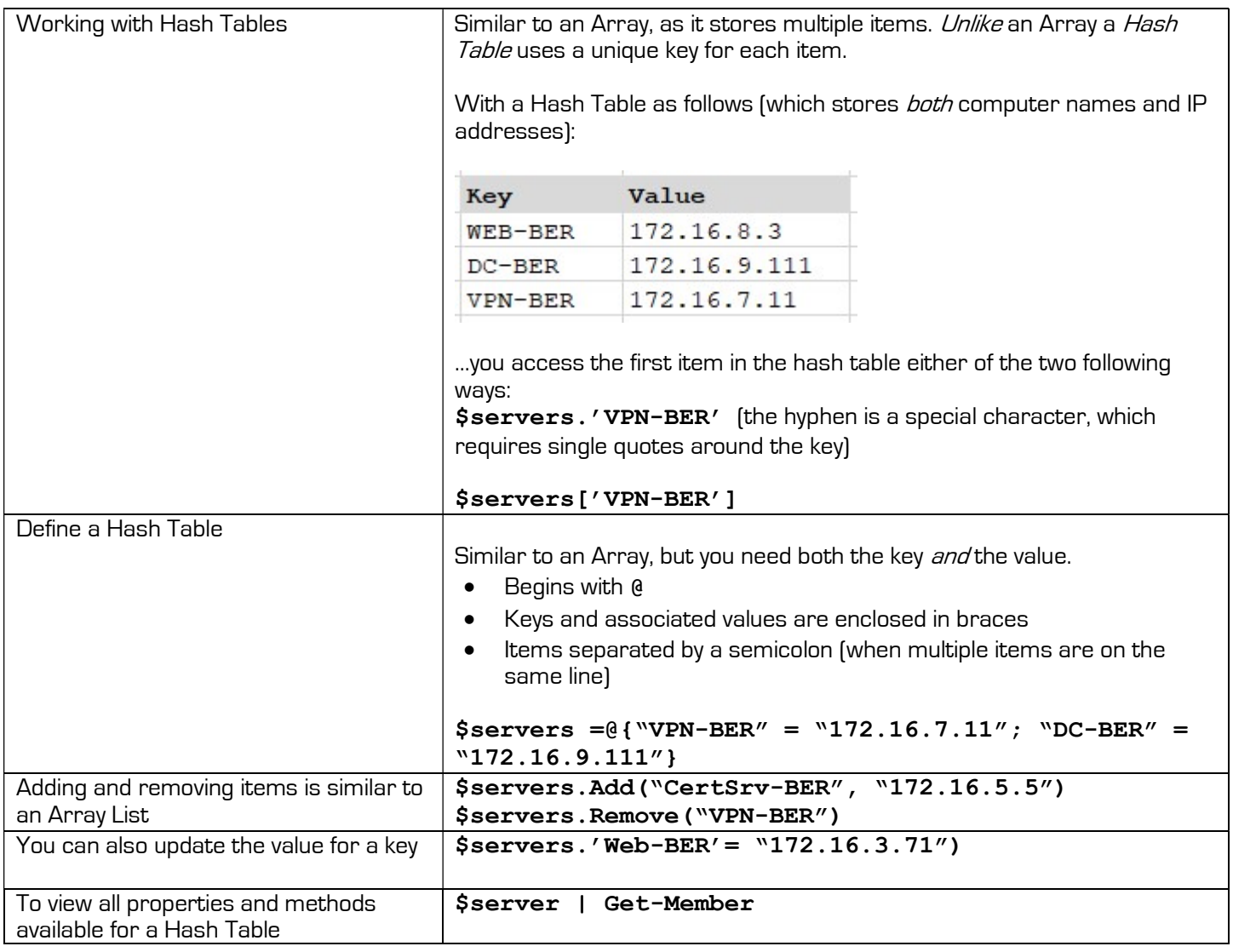

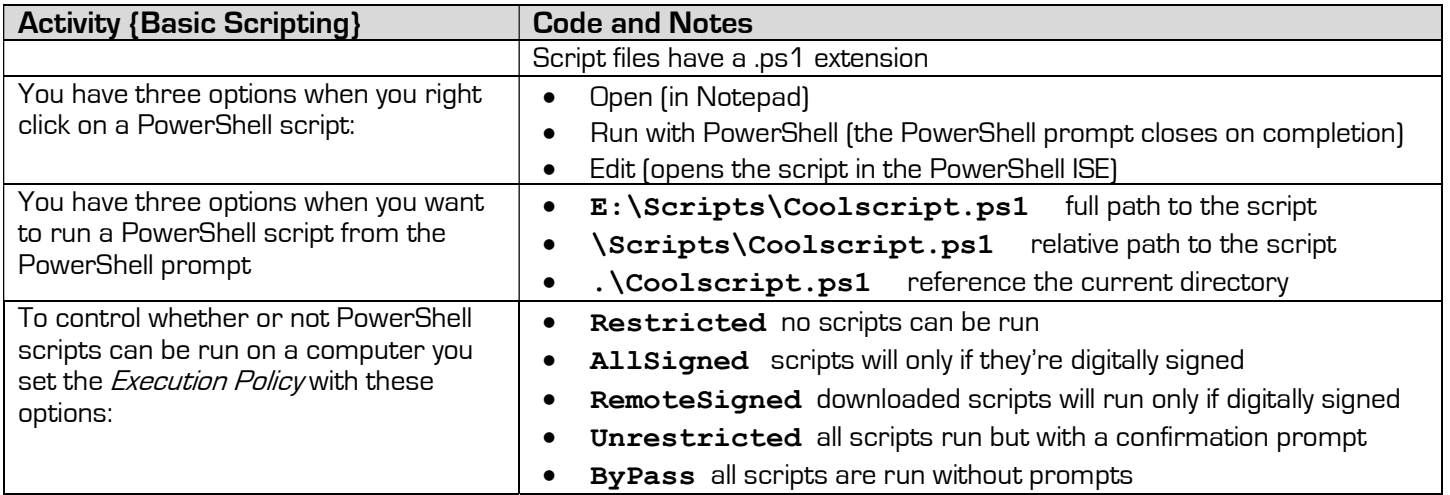

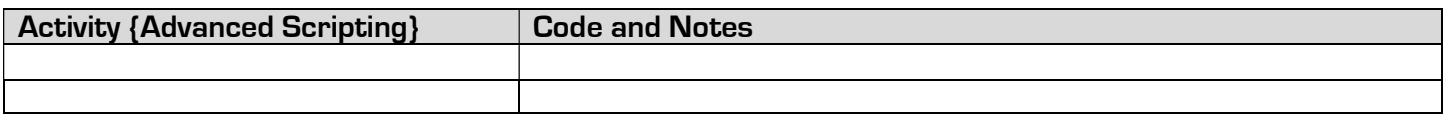

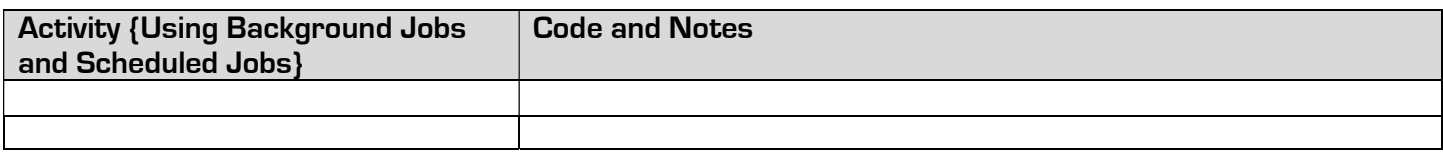

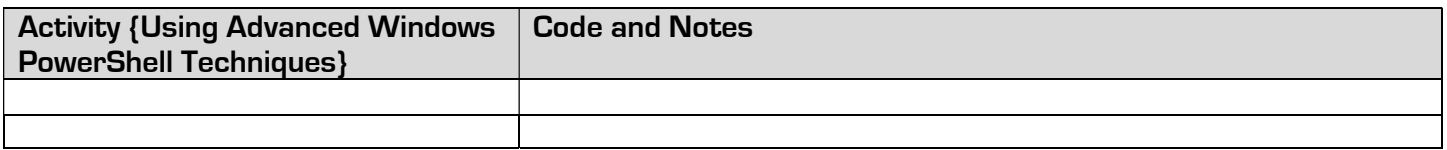

By George Squillace

#### SolarWinds Webcast on 2022-08-17

Ben Miller's blog post is at DBADuck.com

How to Get Started Using PowerShell When You Know Nothing of It

- Execution policy
- Tools SSMS, ADS, VSCode
- Extensions in ADS, VSCode
- Modules SqlServer, Dbatools

We'll also add the "importexcel" module.

For Execution Policy you will want "Remote Signed".

#### **Common Commands to Jump Start Your Journey**

- Get-Command
- Get-Help (-showwindow), Update-Help, Save-Help
- Get-Member
- Start-Transcript
- Import-Module
- Get-Item, Get-ChildItem, Remove-Item
- Get-Module (-ListAvailable)

By George Squillace

You can save help files to a folder and then transfer that content.

Transcripts allow you to go "headless". The opposite is Stop-Transcript. An input parameter to Start-Transcript is a path.

Ways to Immediately Take Advantage of PowerShell Using Current Tools

- Start with SSMS Start PowerShell
- SQL Agent
- ADS with Extension

#### Below – Azure Data Studio

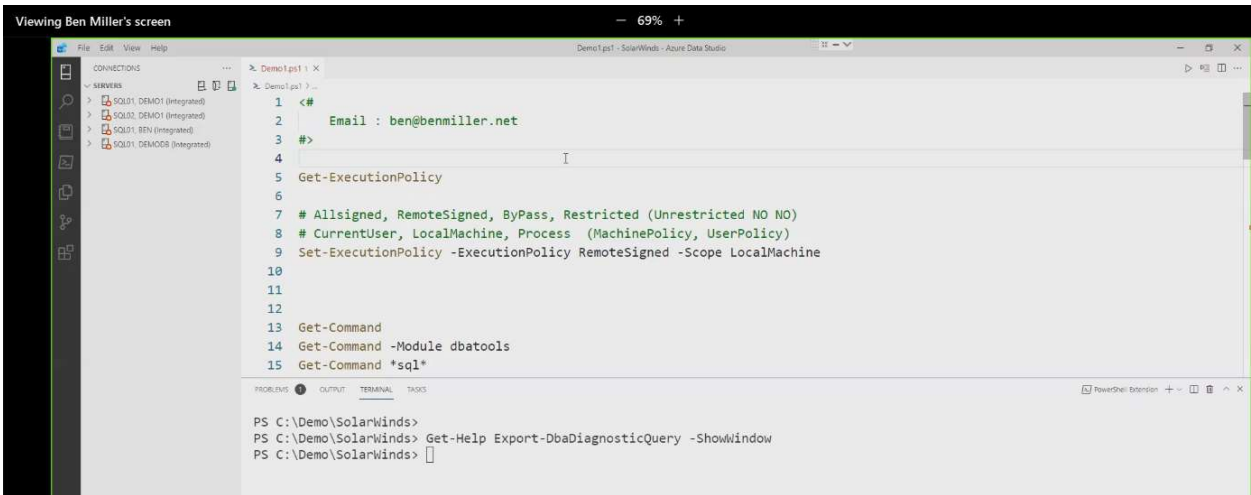

By George Squillace

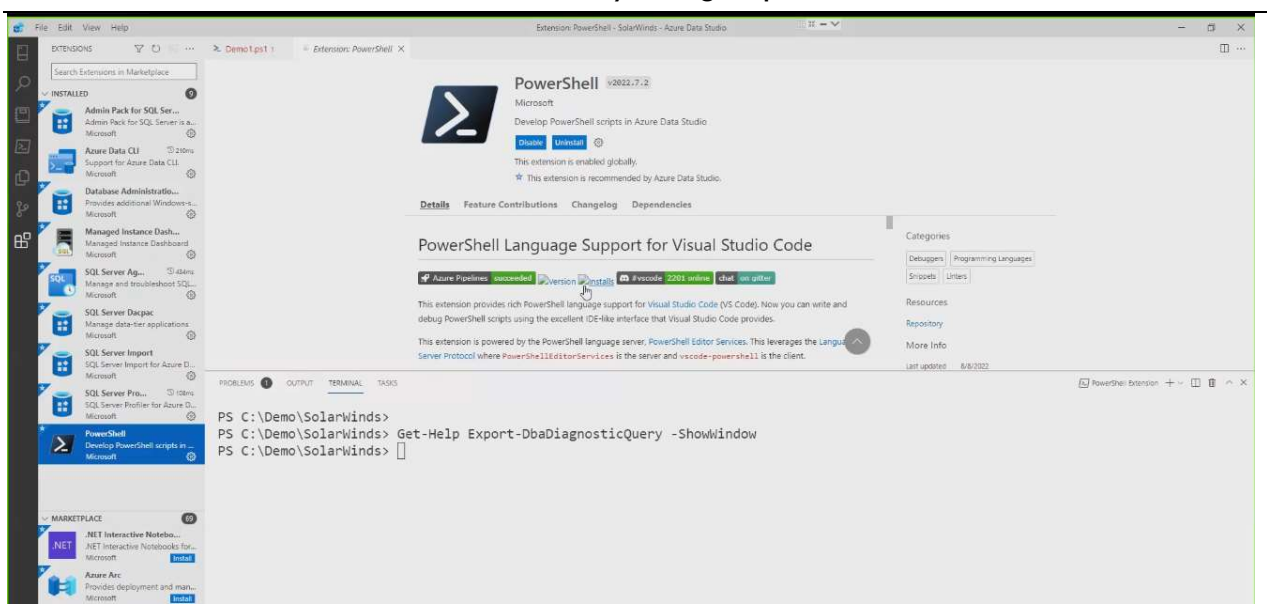

#### Different shells available [below]

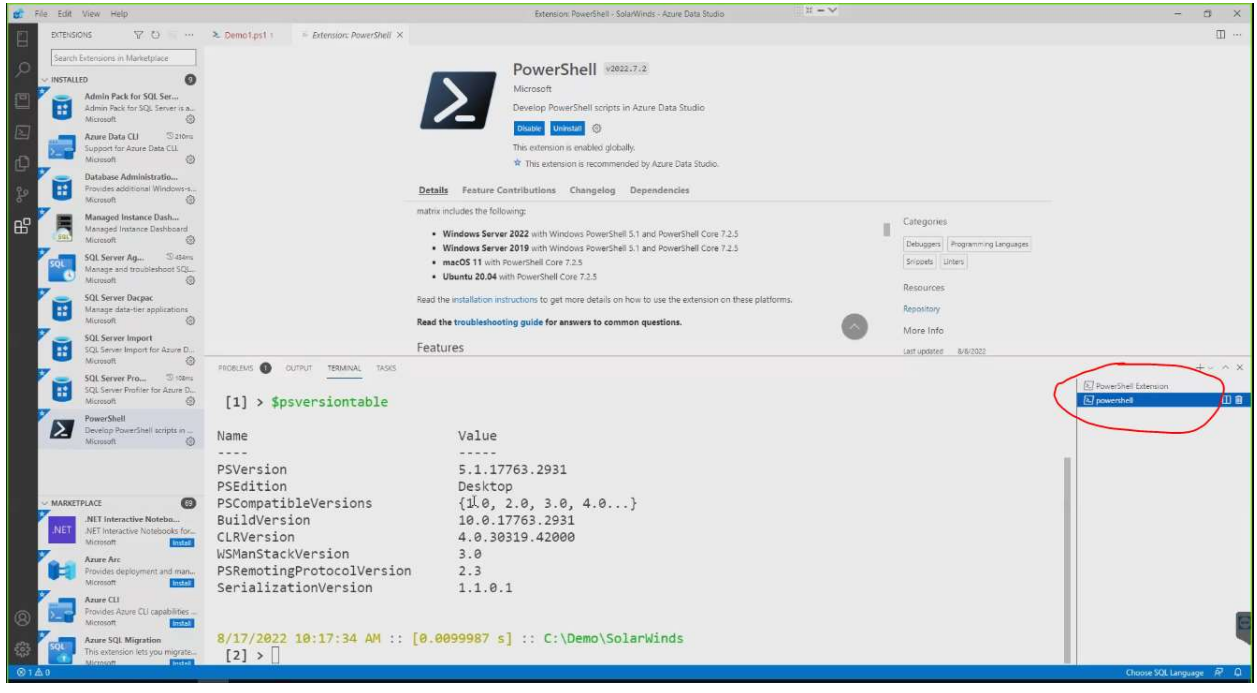

PowerShell ISE is deprecated…memory leaks, etc.

By George Squillace

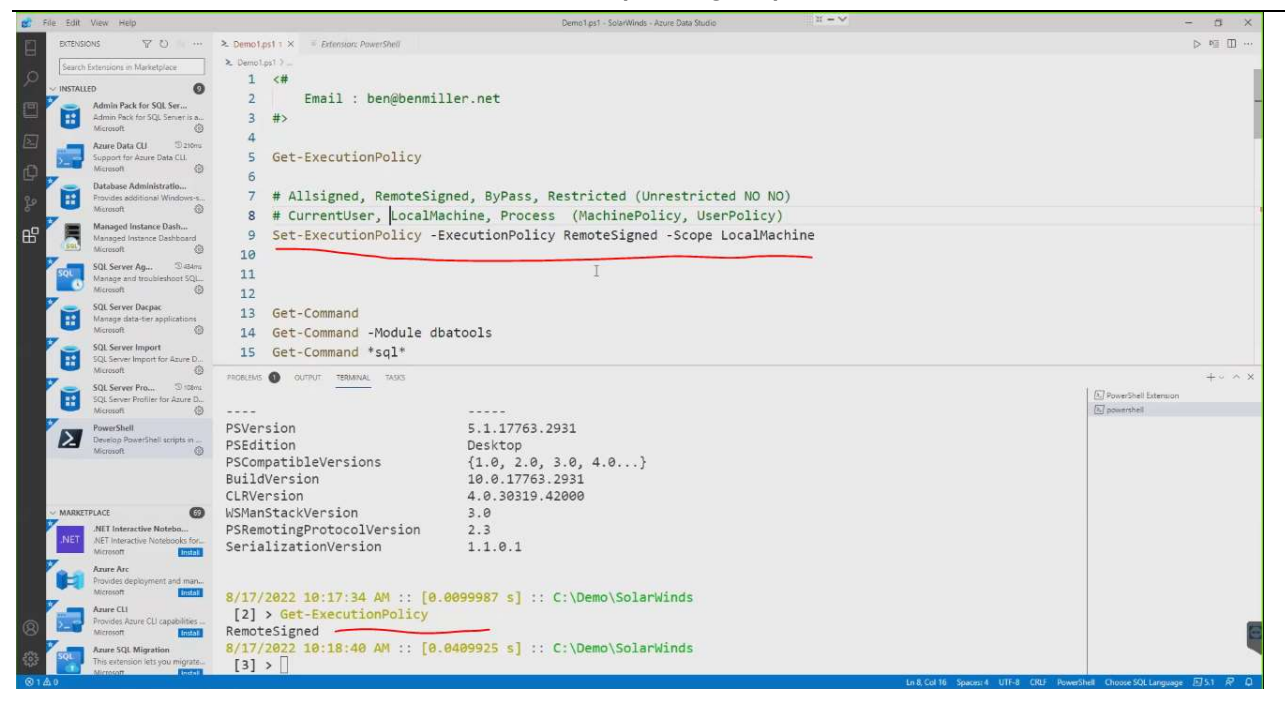

#### Don't use "Unrestricted"

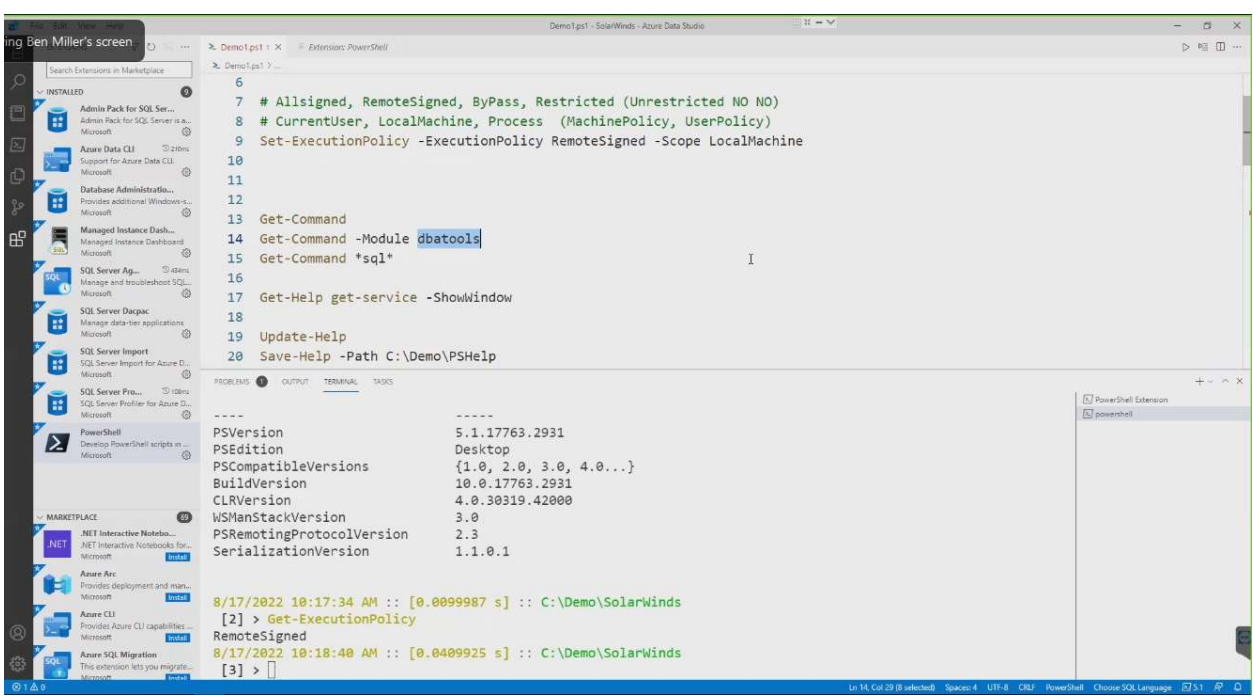

Get-Command -module \_\_\_\_\_\_\_\_\_\_\_ actually loads that module.

#### By George Squillace

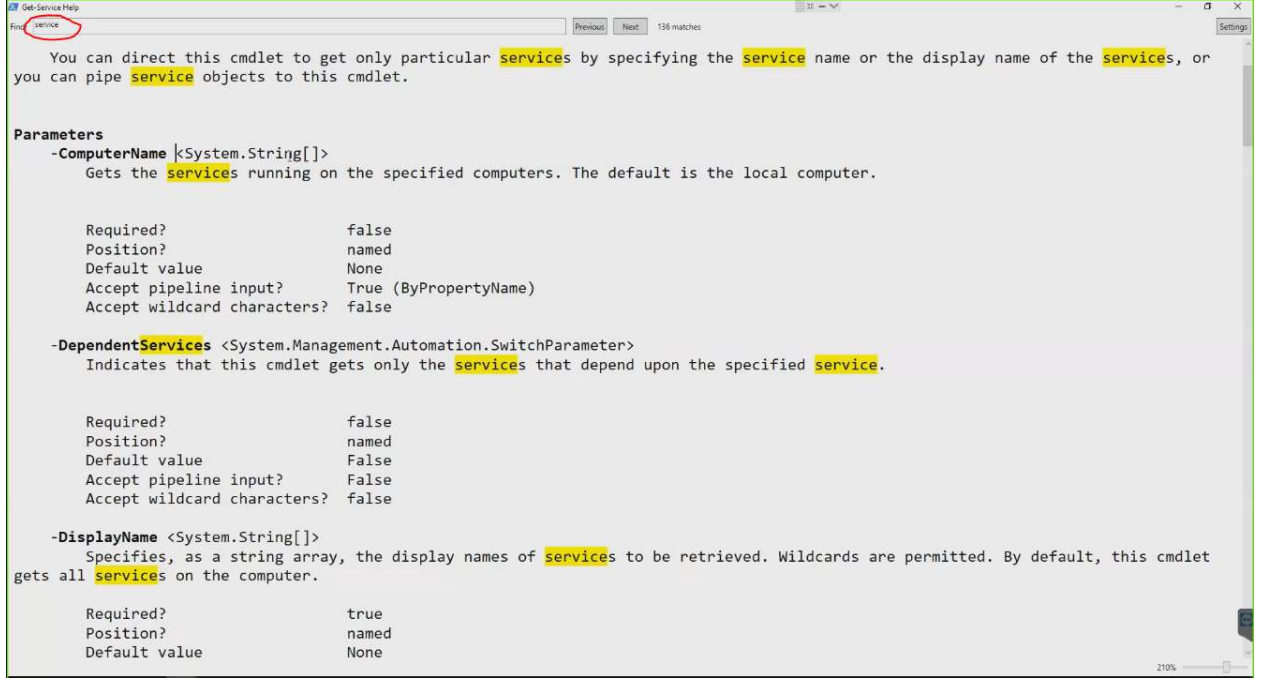

When using the ShowWindow feature. There are settings in the Control menu of the window also.

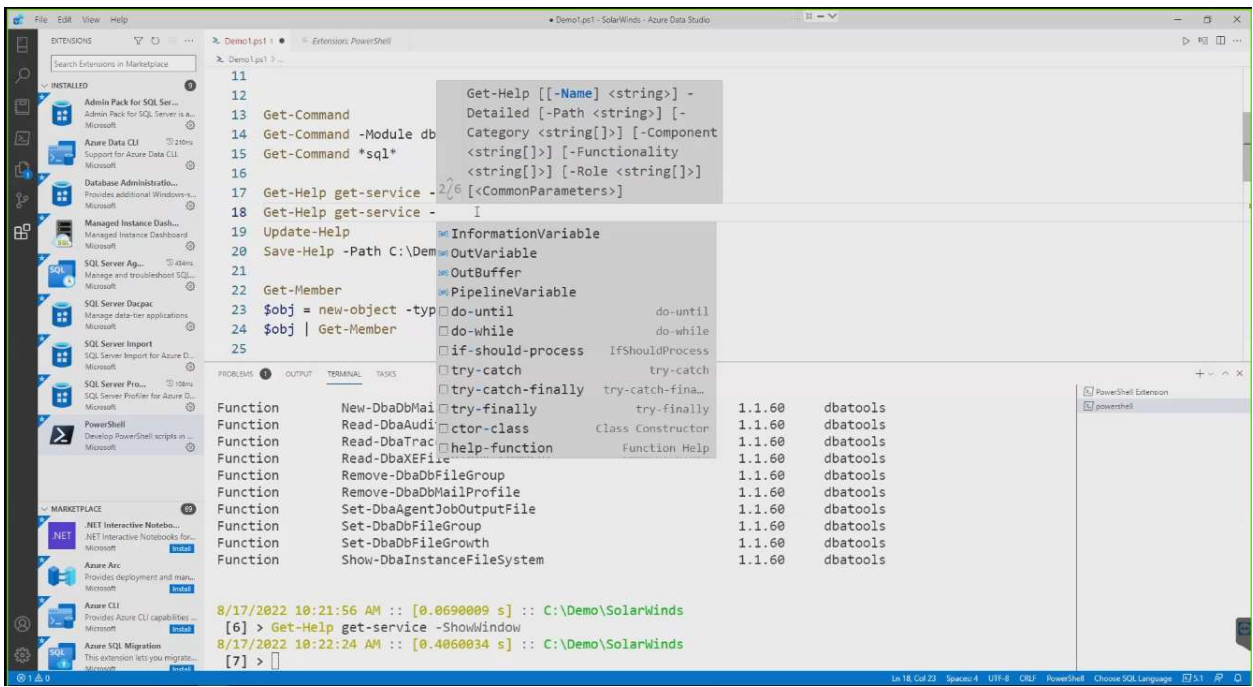

You get some code-writing help in Azure Data Studio.

Square brackets imply an array object.

You can install modules with "-force" (like a Jedi, hehe).

#### By George Squillace

You can "side load" modules as well, the same module with different versions, I think.

When you import a module with maxversion or minversion, and maybe a specific version.

When you install the SQL Server product you get sqlps module.

At 12:40 he talked about a circumstance where you can have a sqlps conflict.

Get-Module -ListAvailable tells you if the module can even be loaded, and it will show available module versions.

Linux can run PowerShell.

In SSMS you can right click on a number of objects and choose "Start PowerShell".

PowerShell runs on Providers.

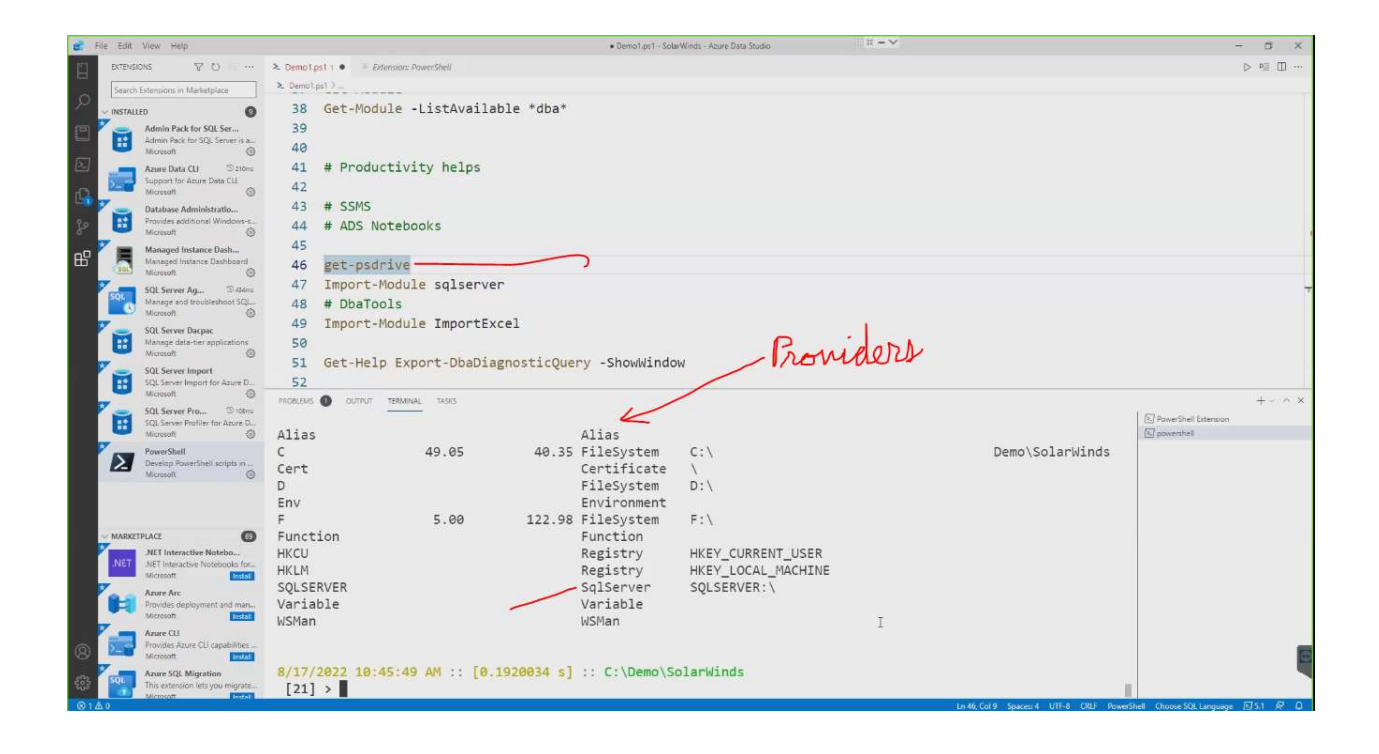

Type and execute \$host and it will return what kind of console you have.

By George Squillace

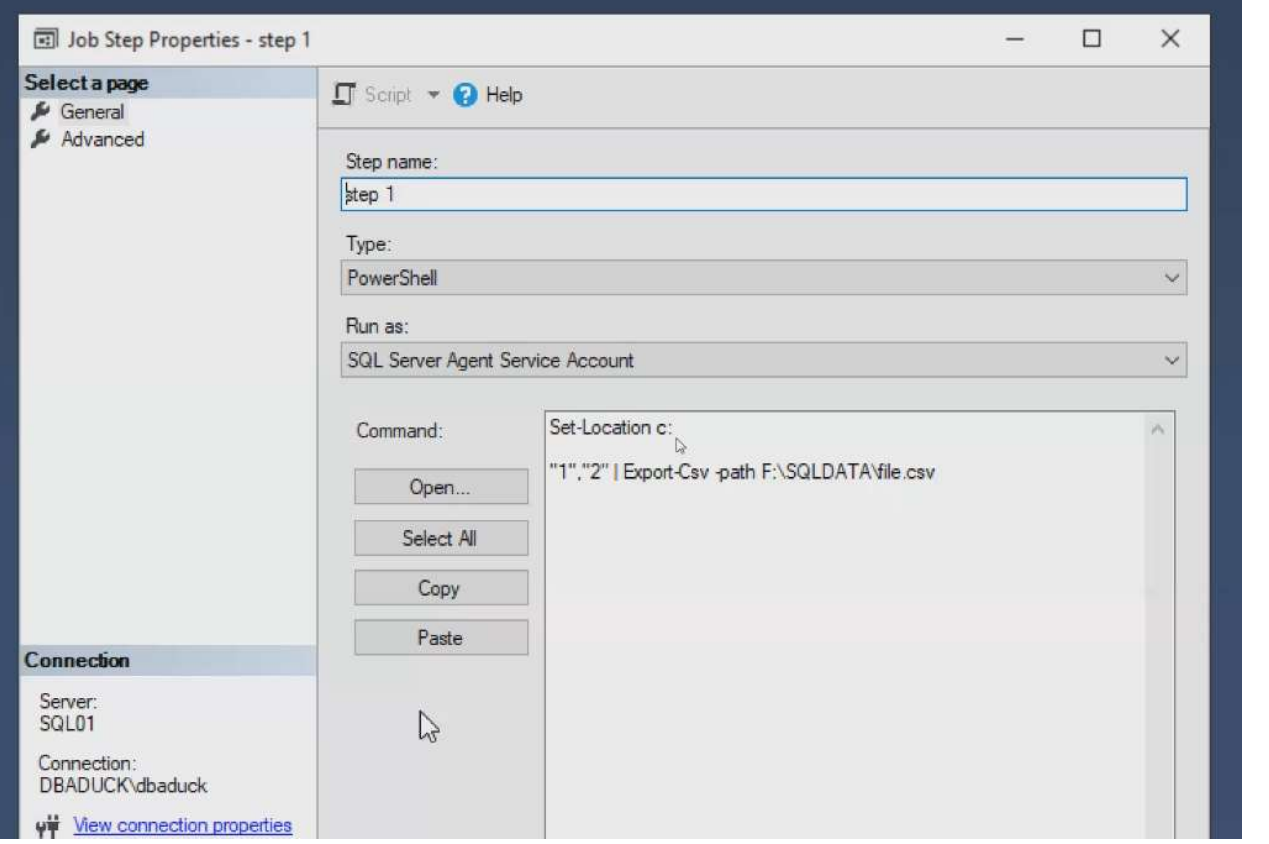

Regarding the SQL Agent you want to set the path (or you may get an unwanted default) at the top of your PowerShell code.